## MYEDUCATION BC

## VIEWING A STUDENTS DISTRICT LITERACY AND OTHER ASSESSMENTS

Login to MyEd Staff View

Student Top Tab

Select the student by ticking the box beside their name

Click Assessments Side Tab

Click into the Assessment you are interested in

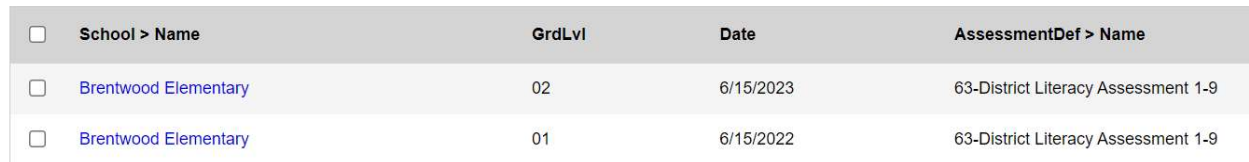

Click back on Assessments Side Tab and use arrows to move up or down your student list

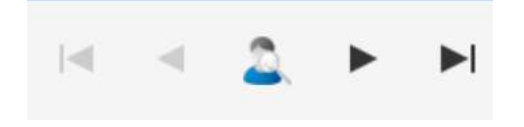